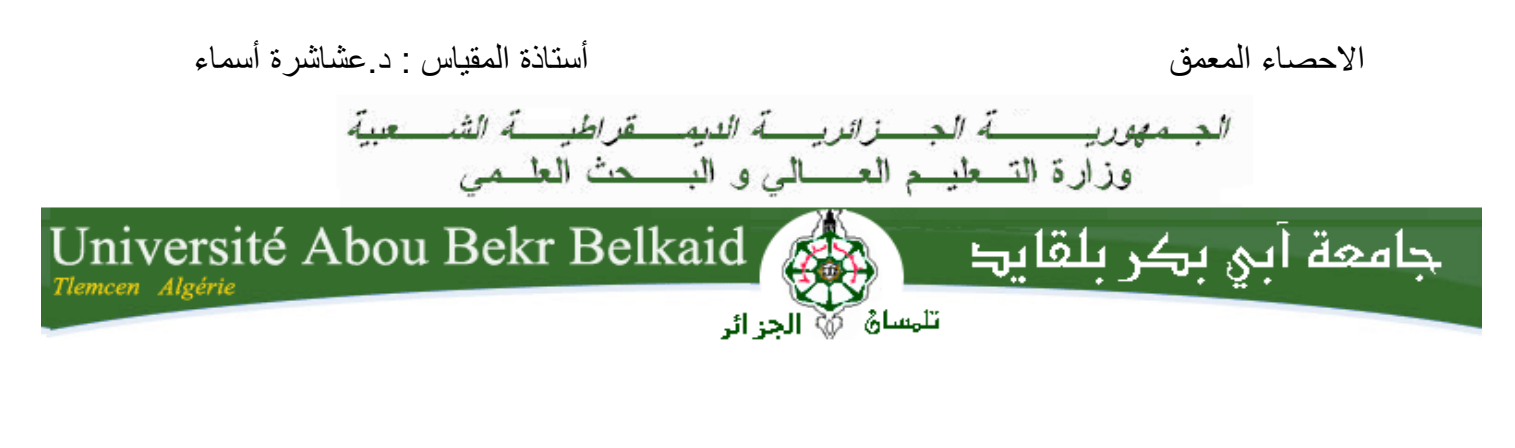

**كـــــــــــليـــــــــــة الــــــــــــعـــــلــــــــــــوم اإلنسانيــــــــــــة و االجتماعية**

**قـــــسم علـــــــــــم الـــــنفـــــــــــــس** 

**محاضرات في مقياس االحصاء المعمق أستاذة المقياس :د. عشاشرة أسماء**

**السنة الثانية ماستر تخصص علم النفس المدرسي**

**المحاضرة 3 : تبويب و عرض البيانات االحصائية** 

## **تمهيد :**

يعتبر تبويب البيانات الخام التي يقوم الباحث العلمي بجمعها خطوة أساسية من أجل تلخيص المعلومات التي تحصل عليها و فهمها واستعابها و استنتاج النتائج منها و مقارنتها بغيرها من البيانات . يتم تبويب البيانات الخام وفقا لطريقتين:

- العرض الجدولي للبيانات االحصائية.

- العرض البياني للبيانات االحصائية.

**.1العرض الجدولي للبيانات االحصائية :** هناك طريقتين لتفريغ البيانات :

**.1.1الطريقة المباشرة :**

يتم تفريغ البيانات على البرنامج االحصائي SPSS مباشرة كما يلي :

**-كتابة المتغيرات مع تحديد المعلومات االساسية كما توضح الصورة التالية :**

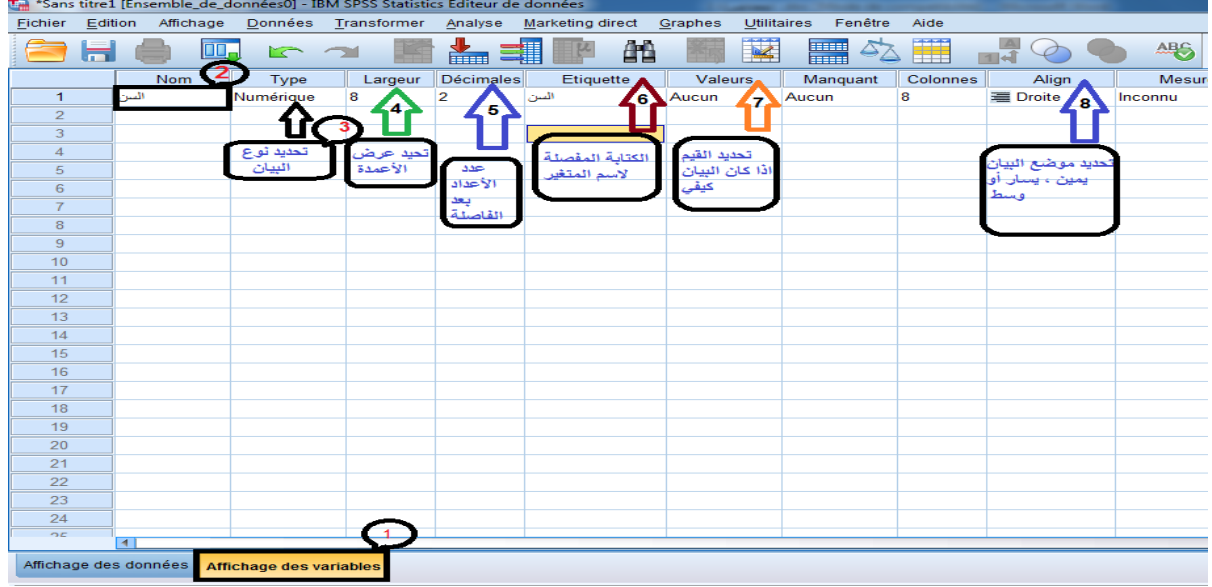

**Figure 1 توضح مراحل تسمية المتغيرات و ادخال المعلومات األساسية.**

**- تحديدأن واع المتغيرات :**

يتضمن البرنامج ثالث أنواع من المتغيرات :

- **Echelle** (سلم ( :نعين هذا النوع علىSPSS اذا كان المتغير كمي كمتغير السن ) 63 شهر ، 64 شهر...الخ).
- **Ordinales**(رتبية ( : نعين هذا النوع علىSPSS اذا كانت المتغيرات كيفية رتبية كمتغير المستوى المعيشي ( منخفض ، متوسط ، مرتفع).
	- **Nominales** (اسمية (: نعين هذا النوع علىSPSS اذا كانت المتغيرات كيفية اسمية كمتغير الجنس ( ذكر ، أنثى).

## االحصاء المعمق أستاذة المقياس : د.عشاشرة أسماء

|                        | ilyse descriptive.sav [Ensemble_de_données1] - IBM SPSS Statistics Editeur de données                       |                         |         |                |                                                            |                         |          |          |                   |                              |                 |  |
|------------------------|----------------------------------------------------------------------------------------------------|-------------------------|---------|----------------|------------------------------------------------------------|-------------------------|----------|----------|-------------------|------------------------------|-----------------|--|
|                        | Fenêtre<br>Edition Affichage<br>Données Transformer Analyse Marketing direct Graphes<br>Utilitaires<br>Aide |                         |         |                |                                                            |                         |          |          |                   |                              |                 |  |
|                        | 医品<br>譁<br>K<br>事吧<br>E<br>$\frac{\text{AGG}}{\text{G}}$<br>-4<br>OU.<br><b>K</b> J<br>తాన                  |                         |         |                |                                                            |                         |          |          |                   |                              |                 |  |
|                        | Nom                                                                                                    | Type                    | Largeur | Décimales      | Etiquette                                                  | Valeurs                 | Manquant | Colonnes | Align             | Mesure                       | $R\delta$ le    |  |
|                        | Numérique نحلالالغاز فباختبى                                                                                |                         | 8       | $\overline{2}$ | Aucun   {53}  [1,00, < ,53} زمن حل الألغاز في اختبار وكسلر |                         |          | 8        | = Droite          | $\sqrt{\frac{1}{2}}$ Echelle | Entrée          |  |
|                        | المستوبالتعليمى                                                                                             | Numérique               | 8       | $\overline{2}$ | المستوى التطيمي                                            | .1,00}, بدون            | Aucun    | 8        | <b>三</b> Droite   | Echelle                      | Entrée          |  |
|                        | عددالكلماتخفيالنص                                                                                           | Numérique               | 8       | $\overline{2}$ | عدد الكلمات الـماطئة في النص                               | Aucun                   | Aucun    | 8        | <b>■ Droite</b>   | <b>T</b> Ordinales           | <b>M</b> Entrée |  |
|                        | العدد                                                                                                    | Numérique               | 8       | $\mathbf{0}$   | الجنس                                                      | ∖11, تكر}               | Aucun    | 8        | <b>E</b> Droite   | <b>&amp;</b> Nominales       | <b>N</b> Entrée |  |
|                        | Numérique أنواحالاحاقاتلديالأ                                                                               |                         | 8       | $\overline{2}$ | أثواع الاعاقة                                              | Aucun [1,00] Aucun      |          | 8        | <b>THE Droite</b> | & Nominales                  | <b>N</b> Entrée |  |
|                        | اقەت                                                                                                    | Numérique               | 8       | 1              |                                                            | $\{1, 0, <, 53\}$ Aucun |          | 8        | <b>■ Droite</b>   | <b>B</b> Echelle             | Entrée          |  |
|                        |                                                                                                    |                         |         |                |                                                            |                         |          |          |                   |                              |                 |  |
|                        |                                                                                                    |                         |         |                |                                                            |                         |          |          |                   |                              |                 |  |
|                        |                                                                                                    |                         |         |                |                                                            |                         |          |          |                   |                              |                 |  |
|                        |                                                                                                    |                         |         |                |                                                            |                         |          |          |                   |                              |                 |  |
|                        |                                                                                                    |                         |         |                |                                                            |                         |          |          |                   |                              |                 |  |
|                        |                                                                                                    |                         |         |                |                                                            |                         |          |          |                   |                              |                 |  |
|                        |                                                                                                    |                         |         |                |                                                            |                         |          |          |                   |                              |                 |  |
|                        |                                                                                                    |                         |         |                |                                                            |                         |          |          |                   |                              |                 |  |
|                        |                                                                                                    |                         |         |                |                                                            |                         |          |          |                   |                              |                 |  |
|                        |                                                                                                    |                         |         |                |                                                            |                         |          |          |                   |                              |                 |  |
|                        |                                                                                                    |                         |         |                |                                                            |                         |          |          |                   |                              |                 |  |
|                        |                                                                                                    |                         |         |                |                                                            |                         |          |          |                   |                              |                 |  |
|                        |                                                                                                    |                         |         |                |                                                            |                         |          |          |                   |                              |                 |  |
|                        |                                                                                                    |                         |         |                |                                                            |                         |          |          |                   |                              |                 |  |
|                        |                                                                                                    |                         |         |                |                                                            |                         |          |          |                   |                              |                 |  |
|                        |                                                                                                    |                         |         |                |                                                            |                         |          |          |                   |                              |                 |  |
|                        |                                                                                                    |                         |         |                |                                                            |                         |          |          |                   |                              |                 |  |
|                        |                                                                                                    |                         |         |                |                                                            |                         |          |          |                   |                              |                 |  |
|                        | $\blacksquare$                                                                                              |                         |         |                |                                                            |                         |          |          |                   |                              |                 |  |
|                        | age des données                                                                                             |                         |         |                |                                                            |                         |          |          |                   |                              |                 |  |
|                        |                                                                                                    | Affichage des variables |         |                |                                                            |                         |          |          |                   |                              |                 |  |
| Le processeur IBM SPS! |                                                                                                    |                         |         |                |                                                            |                         |          |          |                   |                              |                 |  |

**Figure :2 تحديد أنواع المتغيرات.**

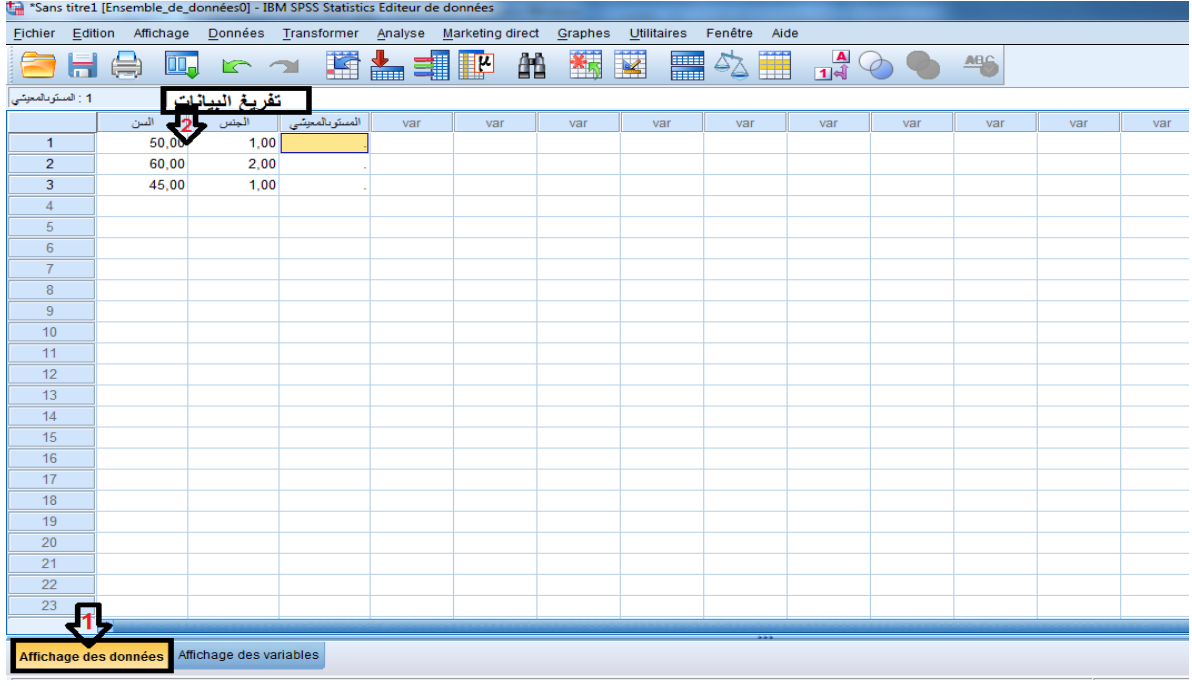

# **- ادراج أو تفريغ البيانات :**

**Figure 3 تفريغ البيانات على البرنامج االحصائي spss**

## **.2.3الطريقة الغيرمباشرة :**

تم تسميتها بالطريقة الغير مباشرة الن الباحث يعتمد على ملف « Excel « كمرحلة اولى الدراج البيانات ثم يتم تحويل الملف الى البرنامج االحصائيSPSS كالتالي :

- التعريف بالمتغيرات و ادراج البيانات على ملف « Excel«

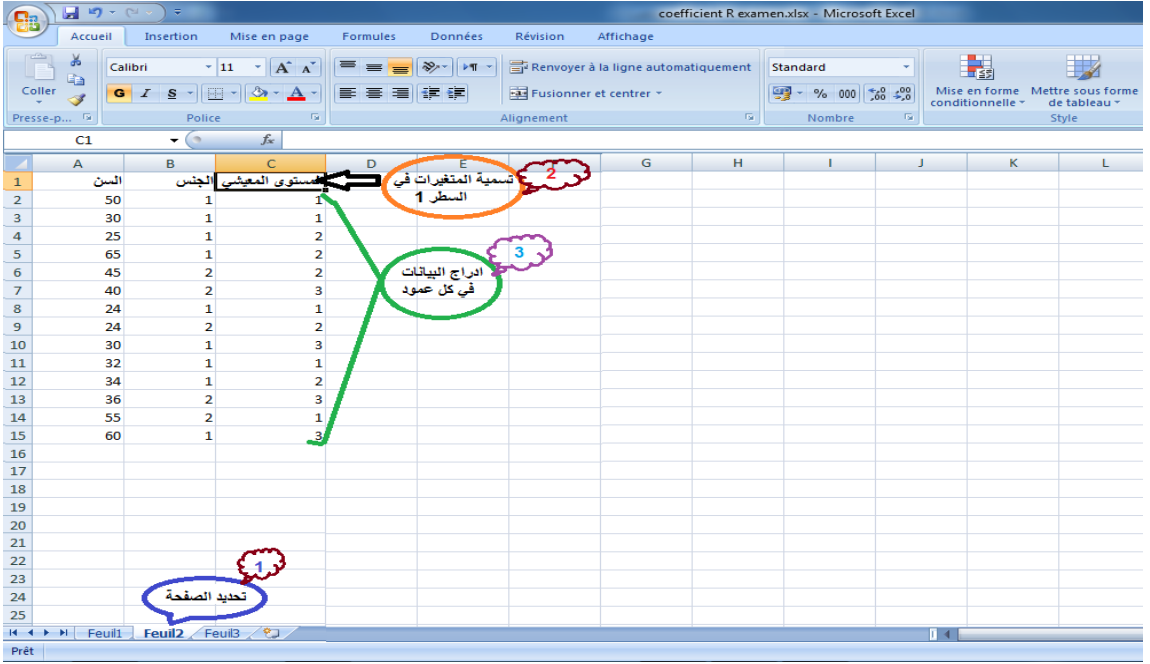

**Figure 4تسمية المنتغيرات و ادراج البيانات**

- تحويل الملف الى البرنامج االحصائي SPSS:

Sans titre1 [Ensemble\_de\_données0] - IBM SPSS Statistics Editeur de données Fichier Edition Affichage Données Transformer Analyse Marketing-direct Graphes Utilitaires Fenêtre Aide 日食四日本国家 **12** ■☆■  $\mathbb{H} \odot \odot$  $ABC$ 顔 Valeurs Manq<br>فيار الملف الذي يحتوي<br>كلى ملف Excel Etiquette Nom Type Largeur Décimales Manquant Colonnes Align Mesure Rôle Ouvrir un النقر على<br>document de  $\overline{\mathbf{x}}$ Ouvrir les données données Chercher dans : **IN** Bureau 09 09 22 - **19 13 E Ahdou M** Wisc V Dépense au 05 08 22.xls<br>Dépense au 05 08 22.xls **ABOUT** ADDOO T echelle-de-conners-pour-les-parents-excel.xlsx<br>
Some chelle-de-conners-pour-les-parents-excel.xlsx **I** Asma  $\overline{\mathbf{S}}$ Corbeille Corbeille 09 09 22 Facture 150 -9 se concentra de objeta<br>De Posters & e-Abstracts \_ Congrès L'Encéphale 2022\_files <mark>en</mark> Résultats Kadour Wassila .xlsx<br>De PEP3  $\overline{10}$ SPSS.xlsx<br>**Excel**<br>**Excel**<br>**Excel**  $\overline{11}$ Raccourci تحويل البو  $\overline{12}$ **I** REBLA  $\overline{13}$ **N** Solid.Converter.PDF.7.0.830 full  $\overline{14}$  $\overline{15}$  $\frac{1}{16}$  $\overline{\text{wri}}$ Nom du fichier : آبی Excel تحویل البیانات من Excel و Nom du fichier : 3 نعين Excel ل تعيين Excel<br>ثم الضغط على ملف Excel<br>ثم النقر على Ouvrir  $\overline{17}$ Coller Fichiers de type : Excel (\*.xls, \*.xlsx, \*.xlsm) 18 Annuler  $\overline{19}$ Encodage  $\overline{20}$ Aide  $\frac{21}{22}$ Récupérer le fichier du Référentiel...  $\overline{23}$  $\frac{24}{2}$  $\overline{A}$ Affichage des données Affichage des variables

نفتح صفحة جديدة لل SPSS و نتبع المراحل التالية كما هو موضح في الصورة :

**Figure 5 مراحل تحويل ملف Excel الى البرنامج االحصائي SPSS.**

- تحديد المعلومات األساسية كما توضح الصورة 6 .

- تحديد انواع المتغيرات كما توضح الصورة 6 . J , REIDY ; P-C, DANCEY( traduction de GAUVRIT ,N , 2007)
- **- 4 .تحويل البيانات الكمية و اعادة ترميزها عن طريق SPSS recoder et Dichotomiser :**

#### **les variables quantitatives avec SPSS**

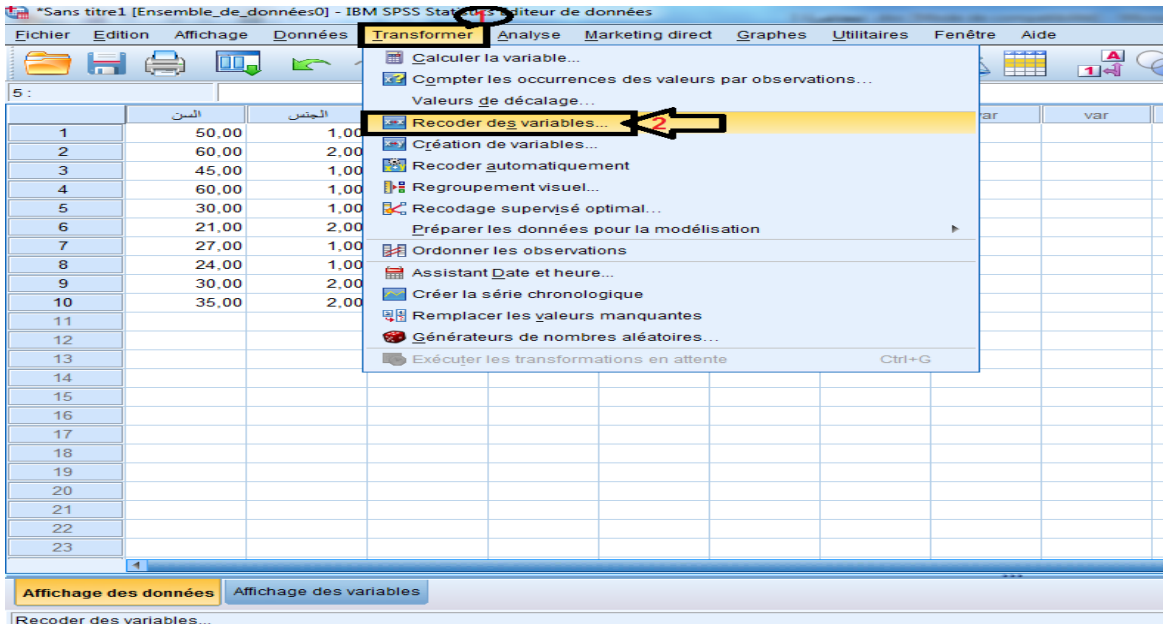

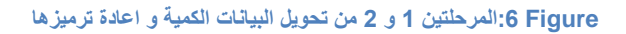

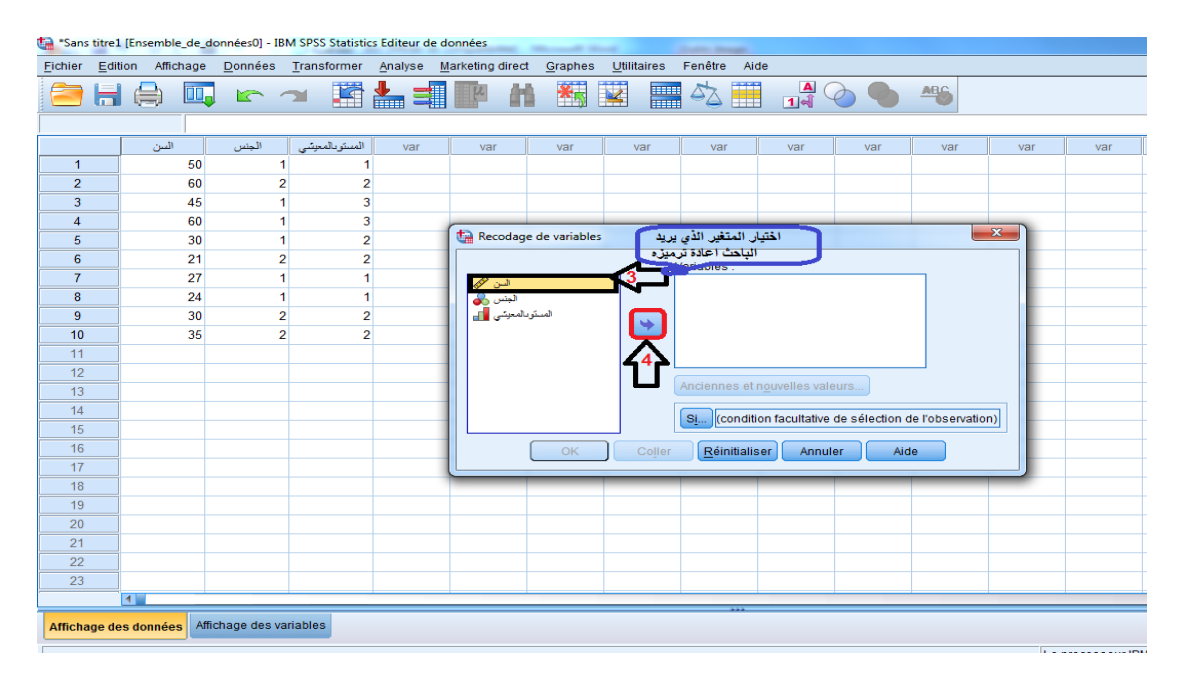

**Figure 7 : المرحلتين 3 و 4 من تحويل البيانات الكمية و عادة ترميزها**

| *Sans titre1 [Ensemble_de_données0] - IBM SPSS Statistics Editeur de données |                       |                                       |                         |                |                              |                          |                                                           |                              |                                 |         |                                                       |                        |              |     |     |
|------------------------------------------------------------------------------|-----------------------|---------------------------------------|-------------------------|----------------|------------------------------|--------------------------|-----------------------------------------------------------|------------------------------|---------------------------------|---------|-------------------------------------------------------|------------------------|--------------|-----|-----|
| Fichier                                                                      |                       | Edition Affichage Données Transformer |                         |                |                              | Analyse Marketing direct | Graphes                                                   | Utilitaires                  | Fenêtre<br>Aide                 |         |                                                       |                        |              |     |     |
|                                                                              |                       | ⊜                                     |                         |                | ■ にっ 圏と引用                    | 曲                        | 图                                                         | $\overline{\mathbf{K}}$<br>噩 | 4                               |         | $\frac{A}{14}$ $\odot$ $\odot$                        | $\frac{\text{ABC}}{2}$ |              |     |     |
|                                                                              |                       |                                       |                         |                |                              |                          |                                                           |                              |                                 |         |                                                       |                        |              |     |     |
|                                                                              |                       | السن                                  | الجنس                   | المستوبالمعيشى | var                          | var                      | var                                                       | var                          | var                             | var     | var                                                   | var                    | var          | var | var |
| $\mathbf{1}$                                                                 |                       | 50                                    |                         |                | 1                            |                          |                                                           |                              |                                 |         |                                                       |                        |              |     |     |
| $\overline{2}$                                                               |                       | 60                                    | $\overline{2}$          |                | $\overline{\mathbf{c}}$      |                          |                                                           |                              |                                 |         |                                                       |                        |              |     |     |
| 3                                                                            |                       | 45                                    |                         |                | 3                            |                          |                                                           |                              |                                 |         |                                                       |                        |              |     |     |
| 4                                                                            |                       | 60                                    |                         |                | 3                            |                          | Recodage de variables                                     |                              |                                 |         |                                                       |                        | $\mathbf{x}$ |     |     |
| 5                                                                            |                       | 30                                    | 1                       |                | $\overline{2}$               |                          |                                                           |                              |                                 |         |                                                       |                        |              |     |     |
| 6                                                                            |                       | 21                                    | $\overline{2}$          |                | $\overline{2}$               |                          |                                                           |                              | Variables numériques :          |         |                                                       |                        |              |     |     |
| $\overline{7}$                                                               |                       | 27                                    | 1<br>1                  |                | 1                            |                          |                                                           |                              | السن هجھ                        |         |                                                       |                        |              |     |     |
| 8<br>9                                                                       |                       | 24<br>30                              |                         | $\overline{2}$ | 1<br>$\overline{\mathbf{c}}$ |                          | الجلس <mark>بي</mark><br>المنكوبالمعوشي <mark>ال</mark> ل |                              |                                 |         |                                                       |                        |              |     |     |
| 10                                                                           |                       | 35                                    |                         | $\overline{2}$ | $\overline{2}$               |                          |                                                           | $\leftarrow$                 |                                 |         |                                                       |                        |              |     |     |
| 11                                                                           |                       |                                       |                         |                |                              |                          |                                                           |                              |                                 |         |                                                       |                        |              |     |     |
| 12                                                                           |                       |                                       |                         |                |                              |                          |                                                           |                              |                                 |         |                                                       |                        |              |     |     |
| 13                                                                           |                       |                                       |                         |                |                              |                          |                                                           |                              | Anciennes et nouvelles valeurs. |         |                                                       |                        |              |     |     |
| 14                                                                           |                       |                                       |                         |                |                              |                          |                                                           |                              |                                 |         |                                                       |                        |              |     |     |
| 15                                                                           |                       |                                       |                         |                |                              |                          |                                                           |                              | $\overline{\text{SI}}$          |         | (condition facultative de sélection de l'observation) |                        |              |     |     |
| 16                                                                           |                       |                                       |                         |                |                              |                          | OK                                                        | Coller                       | Réinitialiser                   | Annuler | Aide                                                  |                        |              |     |     |
| 17                                                                           |                       |                                       |                         |                |                              |                          |                                                           |                              |                                 |         |                                                       |                        |              |     |     |
| 18                                                                           |                       |                                       |                         |                |                              |                          |                                                           |                              |                                 |         |                                                       |                        |              |     |     |
| 19                                                                           |                       |                                       |                         |                |                              |                          |                                                           |                              |                                 |         |                                                       |                        |              |     |     |
| 20                                                                           |                       |                                       |                         |                |                              |                          |                                                           |                              |                                 |         |                                                       |                        |              |     |     |
| 21                                                                           |                       |                                       |                         |                |                              |                          |                                                           |                              |                                 |         |                                                       |                        |              |     |     |
| 22                                                                           |                       |                                       |                         |                |                              |                          |                                                           |                              |                                 |         |                                                       |                        |              |     |     |
| 23                                                                           |                       |                                       |                         |                |                              |                          |                                                           |                              |                                 |         |                                                       |                        |              |     |     |
|                                                                              | $\blacksquare$        |                                       |                         |                |                              |                          |                                                           |                              |                                 |         |                                                       |                        |              |     |     |
|                                                                              | Affichage des données |                                       | Affichage des variables |                |                              |                          |                                                           |                              |                                 |         |                                                       |                        |              |     |     |
|                                                                              |                       |                                       |                         |                |                              |                          |                                                           |                              |                                 |         |                                                       |                        |              |     |     |

**Figure :8 المرحلة 5 من تحويل البيانات الكمية الى كيفية**

يوجد عدة طرق من اجل اعادة ترميز البيانات نختار احداها و نوضح ذلك انطلاقا من المثال التالي : بيانات متغير السن ل 01 أفراد كالتالي : .51،31،65،31،61،50،56،56،61،65

نقوم بتحويل البيانات الكمية لمتغير السن الى بيانات رتبية عن طريق تقسيم هذه البيانات الى فوجين  $M = 38$  : بالاعتماد على المتوسط الحسابي ( M أو M=38 :

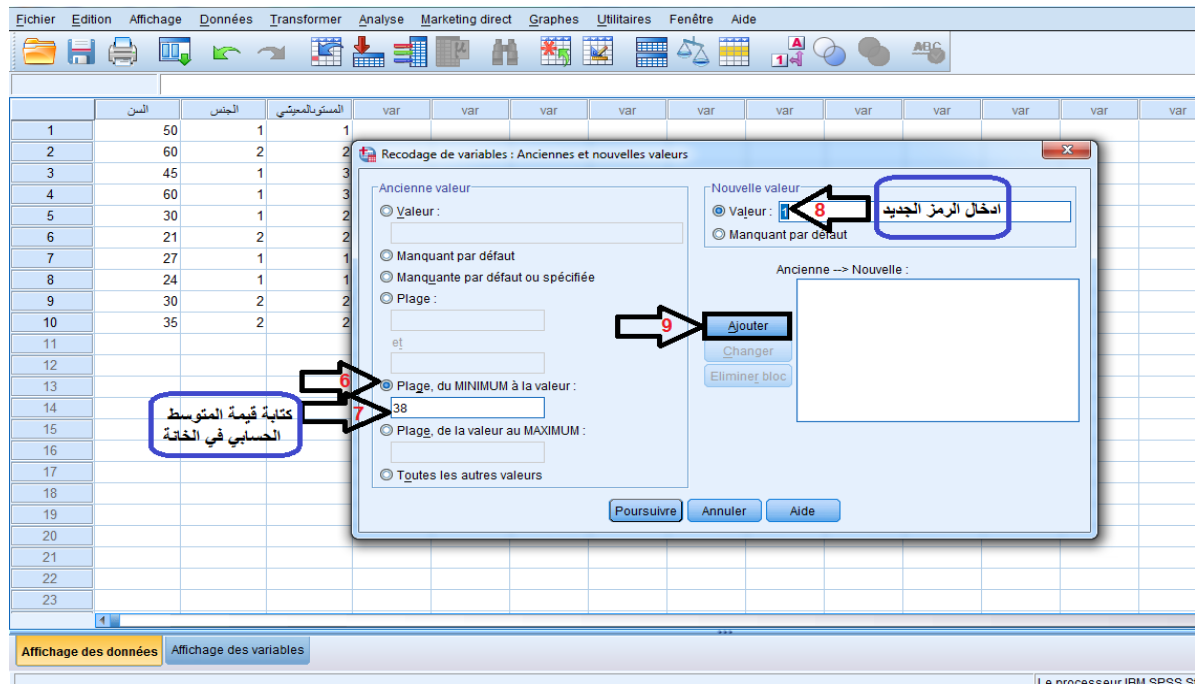

**Figure :9 المراحل من 6 الى 8 لتحويل البيانات الكمية الى كيفية**

### االحصاء المعمق أستاذة المقياس : د.عشاشرة أسماء

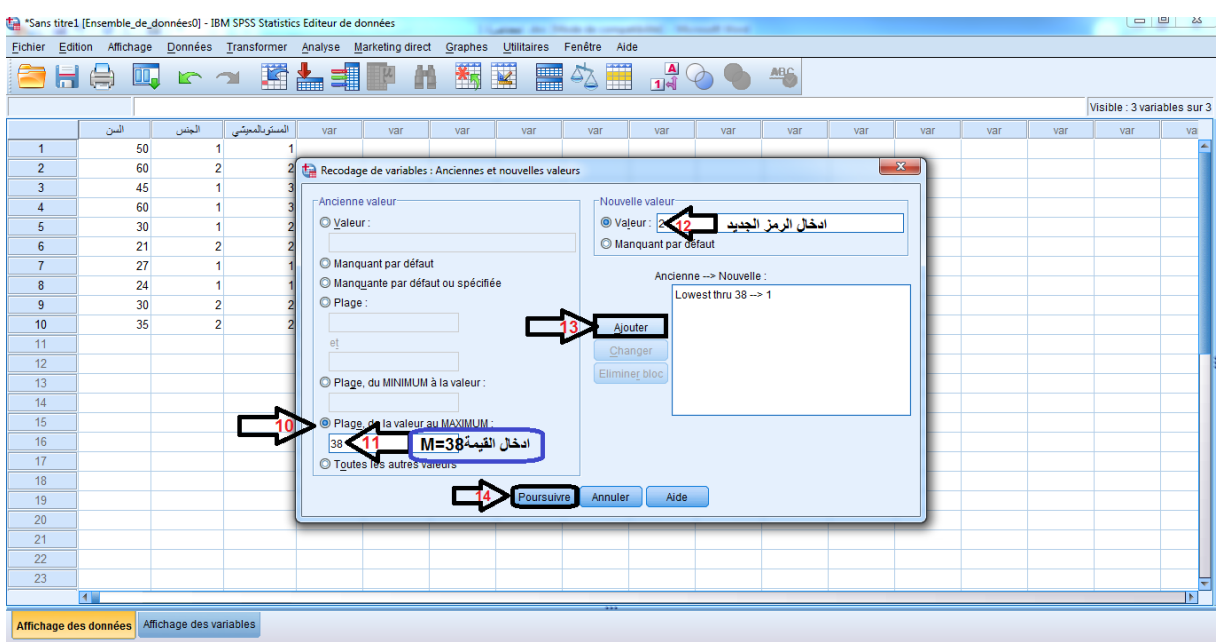

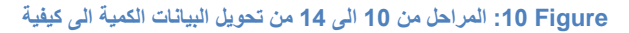

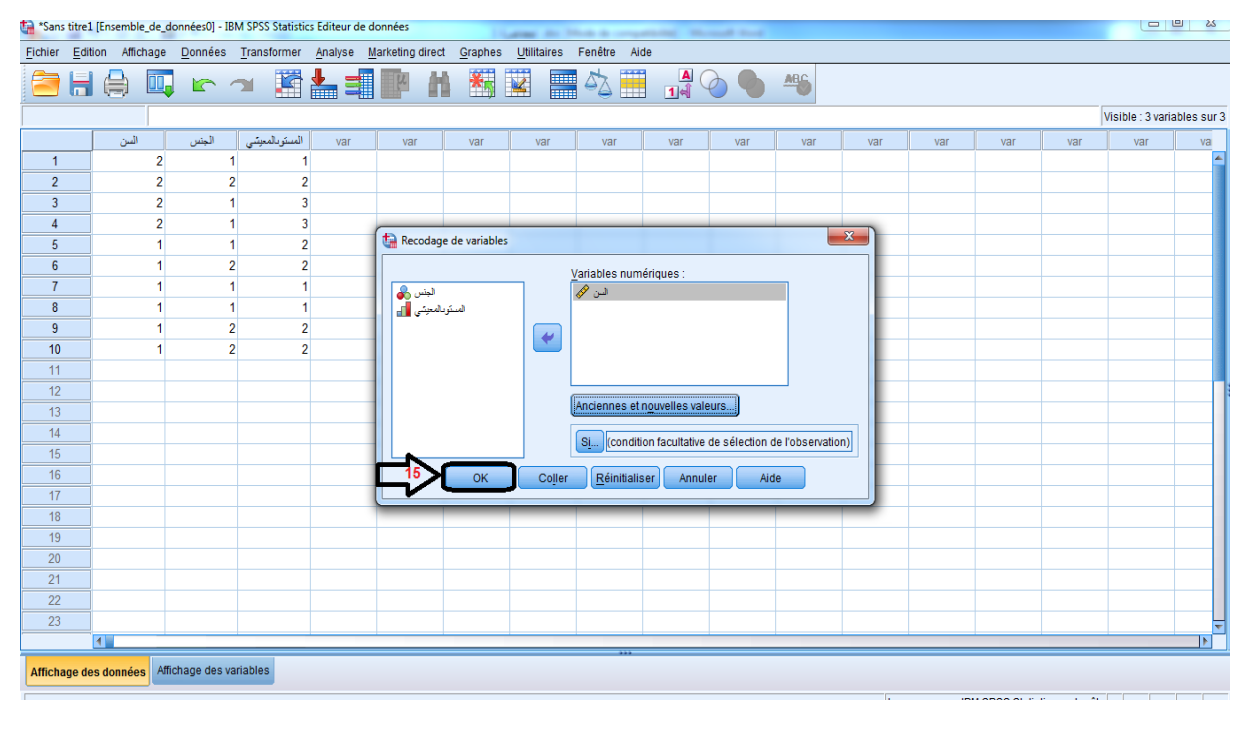

**Figure :11 المرحلة 15 لتحويل البيانات الكمية الى كيفية**

**مالحظة :**

نشير الى أن البرنامج االحصائي spss يحتوي على عدة طرق لتفريغ البيانات و تحويل البيانات الكمية الى كيفية و قد اقتصرنا في محاضرتنا على طريقة واحدة فقط و التي تتماشى مع األمثلة التي ذكرناها في المحاضرة .

## **.2العرض البياني للبيانات االحصائية :**

تعتبر التمثيالت البيانية وسيلة أساسية لتبيين العالقة بين المتغيرات بأسلوب واضح ، سهل و بسيط و قد أشار الى ذلك Tukey سنة 0766 في مرجعه " Analysis Data Exploratory "ق ائ ال بأن العرض البياني يسهل قراءة المعطيات و يساعد الباحث العلمي على فهم نتائج دراسته . صدر عن (DANCEY ,C-P ; REIDY , J traduction de GAUVRIT ,N , 2007)

يوجد أربع أنواع للتمثيالت البيانية و هي : المدرج التكراري – المضلع التكراري – المنحنى التكراري و الدائرة .

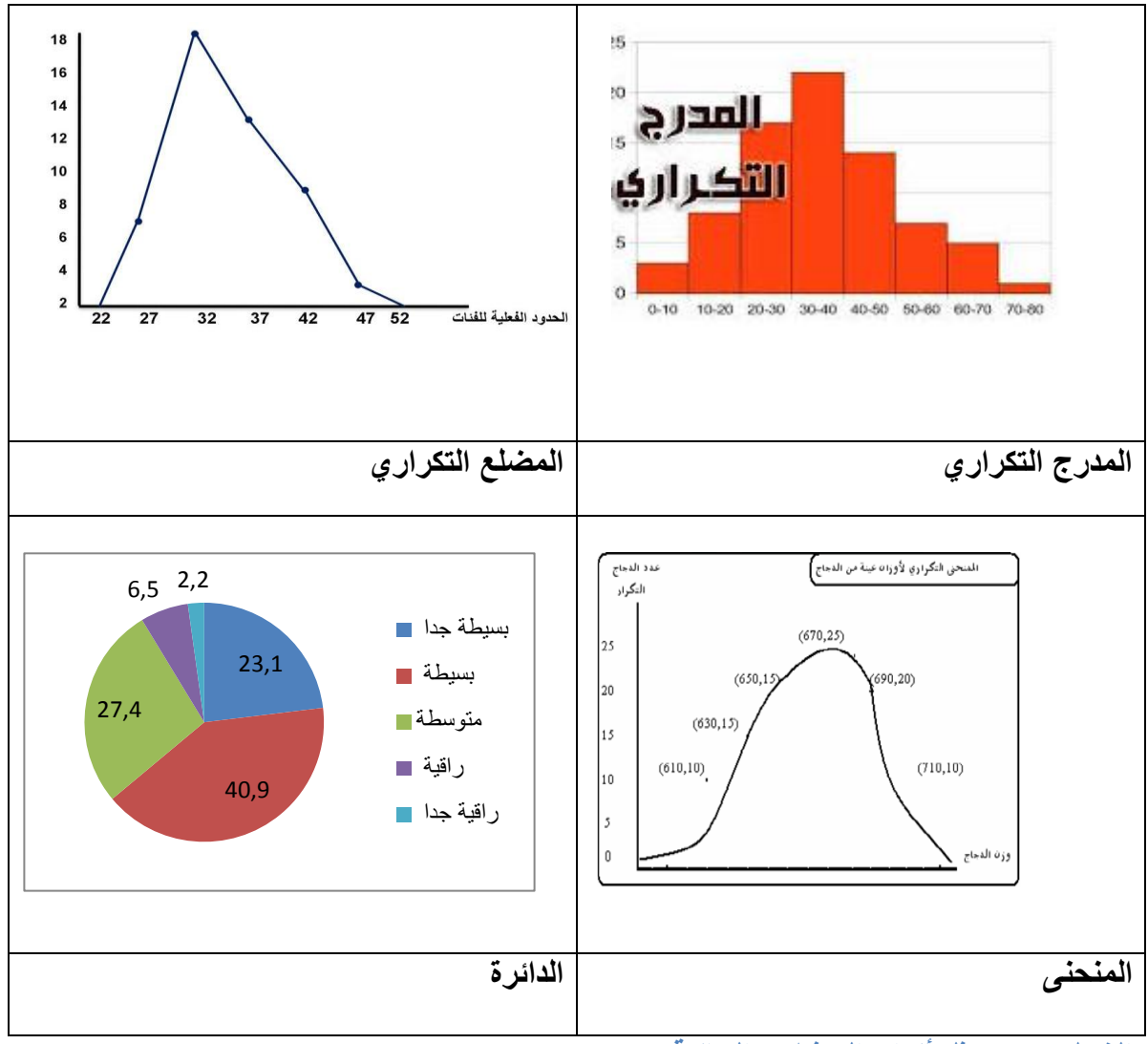

**الشكل :12 يمثل أنواع التمثيالت البيانية .**

## **.1.2 التمثيالت البيانية عن طريق SPSS :**

**.1.1.2 المدرج التكراري، المضلع التكراري و الدائرة النسبية** *:*

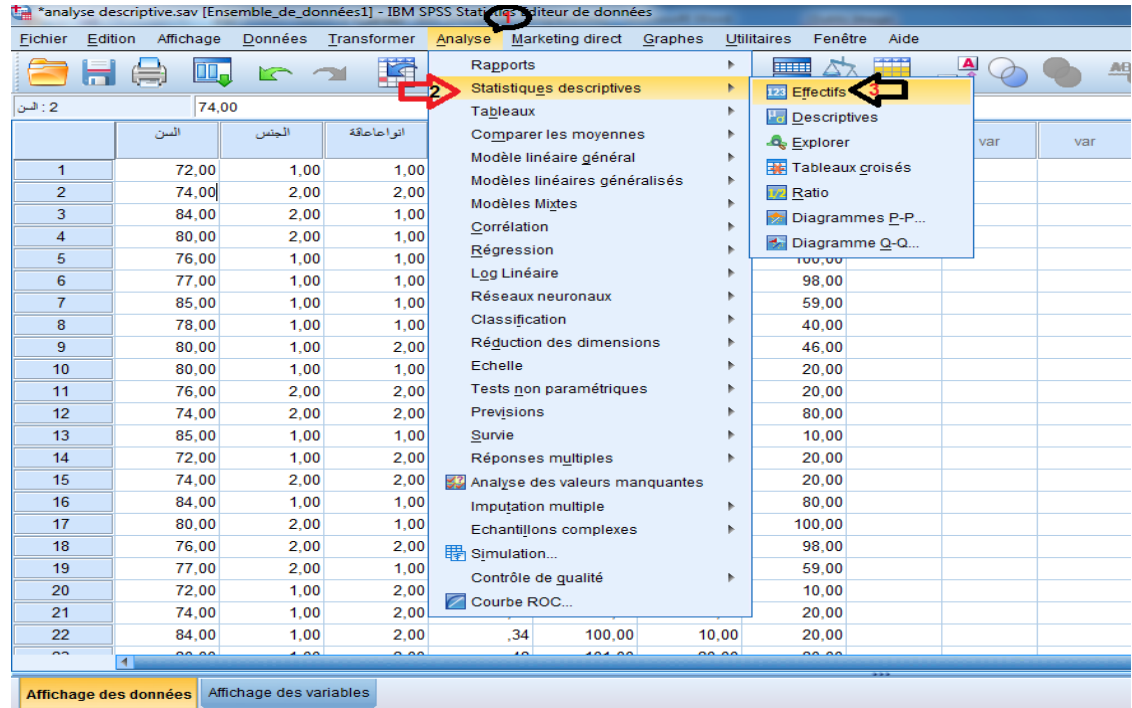

#### **Figure :13 المراحل من 1 الى 3 منطري قة عرض التمثيالت البيانية عن طريق SPSS**

| *analyse descriptive.sav [Ensemble_de_données1] - IBM SPSS Statistics Editeur de données |         |           |       |                     |                                 |                  |                                                         |                               |               |                      |              |              |     |
|------------------------------------------------------------------------------------------|---------|-----------|-------|---------------------|---------------------------------|------------------|---------------------------------------------------------|-------------------------------|---------------|----------------------|--------------|--------------|-----|
| Fichier                                                                                  | Edition | Affichage |       | Données Transformer | Analyse                         | Marketing direct | Graphes                                                 | Fenêtre<br><b>Utilitaires</b> | Aide          |                      |              |              |     |
|                                                                                          |         |           |       | 踏と                  | SIL                             | đβ               | 約<br>K                                                  | 鼺                             | Ħ             | $\frac{1}{\sqrt{2}}$ | <b>ABC</b>   |              |     |
| $-1:2$                                                                                   |         | 74,00     |       |                     |                                 |                  |                                                         |                               |               |                      |              |              |     |
|                                                                                          |         | السن      | الجنس | انو اعاماقة         | ز منحلالالغاز فباخت<br>باروكسلر | معاملذعام        | معاملة اللفظى                                           | معاملذالادائى                 | var           | var                  | var          | var          | var |
| $\mathbf{1}$                                                                             |         | 72,00     | 1.00  | 1.00                | ,54                             | 68,00            | 10,00                                                   | 10.00                         |               |                      |              |              |     |
| $\overline{2}$                                                                           |         | 74,00     | 2,00  | 2,00                | ,10                             | 75.00            | 20,00                                                   | 20,00                         |               |                      |              |              |     |
| 3                                                                                        |         | 84,00     | 2,00  | 1,00                | ,20                             | 50,00            | 20,00                                                   | 20,00                         |               |                      |              |              |     |
| 4                                                                                        |         | 80,00     | 2,00  | 1,00                | , 34                            | Effectifs        | 10.00                                                   | -                             |               |                      |              | $\mathbf{x}$ |     |
| 5                                                                                        |         | 76,00     | 1.00  | 1,00                | ,48                             |                  |                                                         |                               |               |                      |              |              |     |
| $6\phantom{a}$                                                                           |         | 77,00     | 1,00  | 1,00                | ,20                             |                  | السن [السن] الحمي                                       |                               | Variable(s):  |                      | Statistiques |              |     |
| 7                                                                                        |         | 85,00     | 1.00  | 1,00                | 1,20                            |                  | البلس [البلس] وهي                                       |                               |               |                      | Diagrammes.  | ra           |     |
| 8                                                                                        |         | 78,00     | 1,00  | 1,00                |                                 |                  | أنواع الاعاقة [انواعاعاقة] ﴿                            |                               |               |                      | Format       |              |     |
| 9                                                                                        |         | 80,00     | 1.00  | 2,00                | .40                             |                  | زمن حل الألغاز في اختبار  وفي                           |                               |               |                      | Bootstrap    |              |     |
| 10                                                                                       |         | 80,00     | 1,00  | 1,00                | ,54                             |                  | معامل الذكاء العام [معاملاعام] هج                       | P.                            |               |                      |              |              |     |
| 11                                                                                       |         | 76,00     | 2.00  | 2,00                | ,10                             |                  | معامل الذكاء اللظي  لأنها<br>معامل الذكاء الأدائي  لأنه |                               |               |                      |              |              |     |
| 12                                                                                       |         | 74,00     | 2.00  | 2,00                | ,20                             |                  |                                                         |                               |               |                      |              |              |     |
| 13                                                                                       |         | 85,00     | 1.00  | 1.00                | , 34                            |                  |                                                         |                               |               |                      |              |              |     |
| 14                                                                                       |         | 72,00     | 1.00  | 2,00                | ,48                             |                  | Afficher les tableaux d'effectif                        |                               |               |                      |              |              |     |
| 15                                                                                       |         | 74.00     | 2.00  | 2.00                | ,20                             |                  | OK                                                      | Coller                        | Réinitialiser | Annuler              | Aide         |              |     |
| 16                                                                                       |         | 84.00     | 1.00  | 1.00                | 1,20                            |                  |                                                         |                               |               |                      |              |              |     |
| 17                                                                                       |         | 80,00     | 2,00  | 1,00                | 1,30                            | 40.00            | 100.00                                                  | 100.00                        |               |                      |              |              |     |
| $\overline{10}$                                                                          |         | 70.00     | o oo  | 0.00                | $\overline{10}$                 | 00.00            | on on                                                   | on on                         |               |                      |              |              |     |

**14 Figure: المراحل من 4 الى 6 من طريقة عرض التمثيالت البيانية عن طريق SPSS**

# االحصاء المعمق أستاذة المقياس : د.عشاشرة أسماء

|                   |         |                       | analyse acsemptivesax femantials ac aominessf | <b>SPIAL AL</b>     |                                                                                                    |                          |                                                 |                        |                      |                |              |          |     |  |  |
|-------------------|---------|-----------------------|-----------------------------------------------|---------------------|----------------------------------------------------------------------------------------------------|--------------------------|-------------------------------------------------|------------------------|----------------------|----------------|--------------|----------|-----|--|--|
| Fichier           | Edition | Affichage             |                                               | Données Transformer | Analyse                                                                                                    | <b>Marketing direct</b>  | Graphes                                         | Fenêtre<br>Utilitaires | Aide                 |                |              |          |     |  |  |
|                   |         | ŌO.                   |                                               | 骄                   |                                                                                                    | åê<br>旧四                 | 編                                               |                        | Ħ                    | $\frac{A}{14}$ | <b>ABC</b>   |          |     |  |  |
| 74,00<br>2 : المن |         |                       |                                               |                     |                                                                                                    |                          |                                                 |                        |                      |                |              |          |     |  |  |
|                   |         | السن                  | الجنس                                         | أنو أعاعاقة         | زمنحلالالغاز فباعث<br>باروكسلر                                                                                                    | معاملا عام               | معاملة اللغظى                                   | معاملذالادائى          | var                  | var            | var          | var      | var |  |  |
| $\overline{1}$    |         | 72.00                 | 1,00                                          | 1,00                | .54                                                                                                    | 68,00                    | 10,00                                           | 10,00                  |                      |                |              |          |     |  |  |
| $\overline{2}$    |         | 74.00                 | 2.00                                          | 2.00                | .10                                                                                                    | 75,00                    | 20,00                                           | 20.00                  |                      |                |              |          |     |  |  |
| 3                 |         | 84,00                 | 2,00                                          | 1,00                | .20                                                                                                    | 50,00                    | 20,00                                           | 20,00                  |                      |                |              |          |     |  |  |
| 4                 |         | 80,00                 | 2,00                                          |                     | En Effectifs : Diagrammes                                                                                                    |                          |                                                 | $\mathbf{x}$           |                      |                |              | $\Sigma$ |     |  |  |
| 5                 |         | 76,00                 | 1,00                                          |                     |                                                                                                    |                          |                                                 |                        |                      |                |              |          |     |  |  |
| 6                 |         | 77,00                 | 1,00                                          |                     | Type de diagramme                                                                                                    |                          |                                                 |                        | Variable(s):         |                | Statistiques |          |     |  |  |
| $\overline{7}$    |         | 85.00                 | 1.00                                          |                     | أنواع الاعاقة [انواعاعاقة] ركھ<br>C Aucun<br>Diagrammes<br>يتم اختيار احد التمثيلات<br>O Diagrammes en bâtons<br>السانية بالضغط عليه ثم<br>Format<br>تعيين اما التكرارات أو<br>O Diagramme en secteurs<br>Bootstrap<br>النسب المنوية<br>C Histogrammes : |                          |                                                 |                        |                      |                |              |          |     |  |  |
| 8                 |         | 78,00                 | 1,00                                          |                     |                                                                                                    |                          |                                                 |                        |                      |                |              |          |     |  |  |
| 9                 |         | 80.00                 | 1.00                                          |                     |                                                                                                    |                          |                                                 |                        |                      |                |              |          |     |  |  |
| 10                |         | 80,00                 | 1,00                                          |                     |                                                                                                    |                          |                                                 |                        |                      |                |              |          |     |  |  |
| 11                |         | 76,00                 | 2,00                                          |                     |                                                                                                    |                          | Afficher la courbe gaussienne sur l'histogramme |                        |                      |                |              |          |     |  |  |
| 12                |         | 74,00                 | 2.00                                          |                     |                                                                                                    |                          |                                                 |                        |                      |                |              |          |     |  |  |
| 13                |         | 85,00                 | 1,00                                          |                     | Valeurs du diagramme                                                                                                    |                          |                                                 |                        |                      |                |              |          |     |  |  |
| 14                |         | 72.00                 | 1,00                                          |                     | © Effectifs © Pourcentages                                                                                                    |                          |                                                 |                        |                      |                |              |          |     |  |  |
| 15                |         | 74,00                 | 2,00                                          |                     | Poursuivre                                                                                                    | Annuler                  | Aide                                            |                        | <b>Réinitialiser</b> | Annuler        | Aide         |          |     |  |  |
| 16                |         | 84,00                 | 1,00                                          |                     |                                                                                                    |                          |                                                 |                        |                      |                |              |          |     |  |  |
| 17                |         | 80,00                 | 2.00                                          | 1.00                | 1,30                                                                                                    | 40.00                    | 100,00                                          | 100.00                 |                      |                |              |          |     |  |  |
| 18                |         | 76,00                 | 2.00                                          | 2,00                | .40                                                                                                    | 92,00                    | 98,00                                           | 98,00                  |                      |                |              |          |     |  |  |
| 19                |         | 77,00                 | 2.00                                          | 1.00                | .54                                                                                                    | 45.00                    | 80,00                                           | 59.00                  |                      |                |              |          |     |  |  |
| 20                |         | 72,00                 | 1,00                                          | 2,00                | .10                                                                                                    | 94,00                    | 100,00                                          | 10,00                  |                      |                |              |          |     |  |  |
| 21                |         | 74.00                 | 1.00                                          | 2.00                | ,20                                                                                                    | 100.00                   | 98,00                                           | 20,00                  |                      |                |              |          |     |  |  |
| 22                |         | 84,00                 | 1,00                                          | 2,00                | .34                                                                                                    | 100,00                   | 10,00                                           | 20,00                  |                      |                |              |          |     |  |  |
| $\sim$            |         | 00.00<br>बा           | $\overline{a}$                                | 0.00                | $\overline{10}$                                                                                                    | $\overline{\phantom{a}}$ | 00.00                                           | 00.00                  |                      |                |              |          |     |  |  |
|                   |         |                       |                                               |                     |                                                                                                    |                          |                                                 |                        |                      |                |              |          |     |  |  |
|                   |         | Affichage des données | Affichage des variables                       |                     |                                                                                                    |                          |                                                 |                        |                      |                |              |          |     |  |  |

**Figure 15المراحل من 7 الى9 من طريقة عرض التمثيالت البيانية عن طريق SPSS**

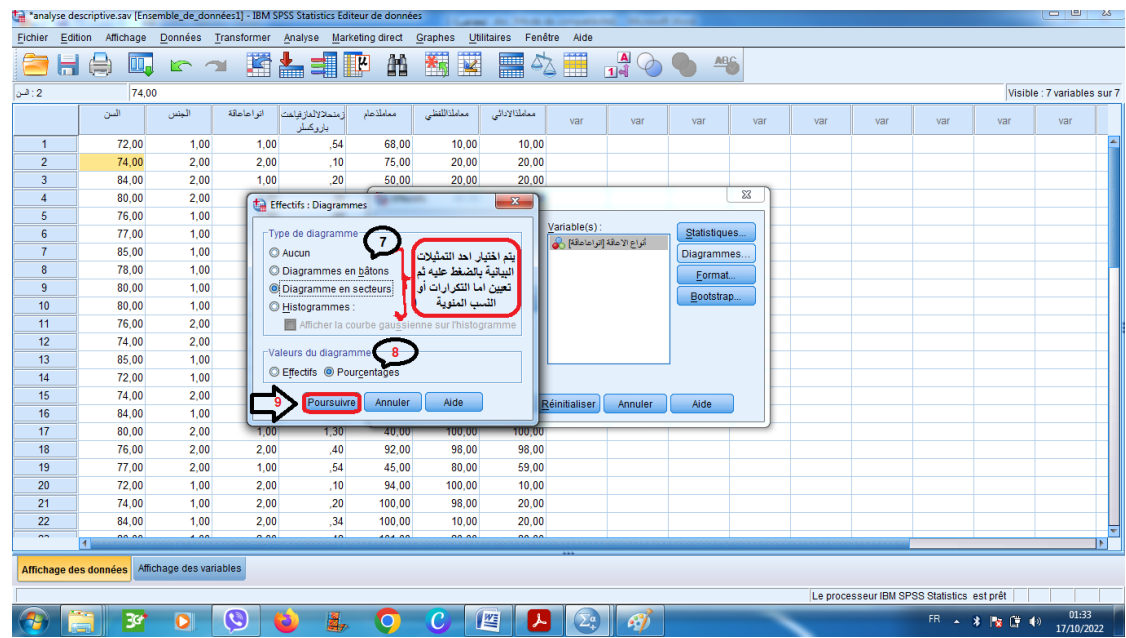

**Figure :16المراحل من 7 الى 9 من طريقة عرض التمثيالت البيانية عن طريق SPSS**

**.2.1.2المنحني البياني** *:*

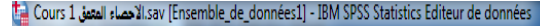

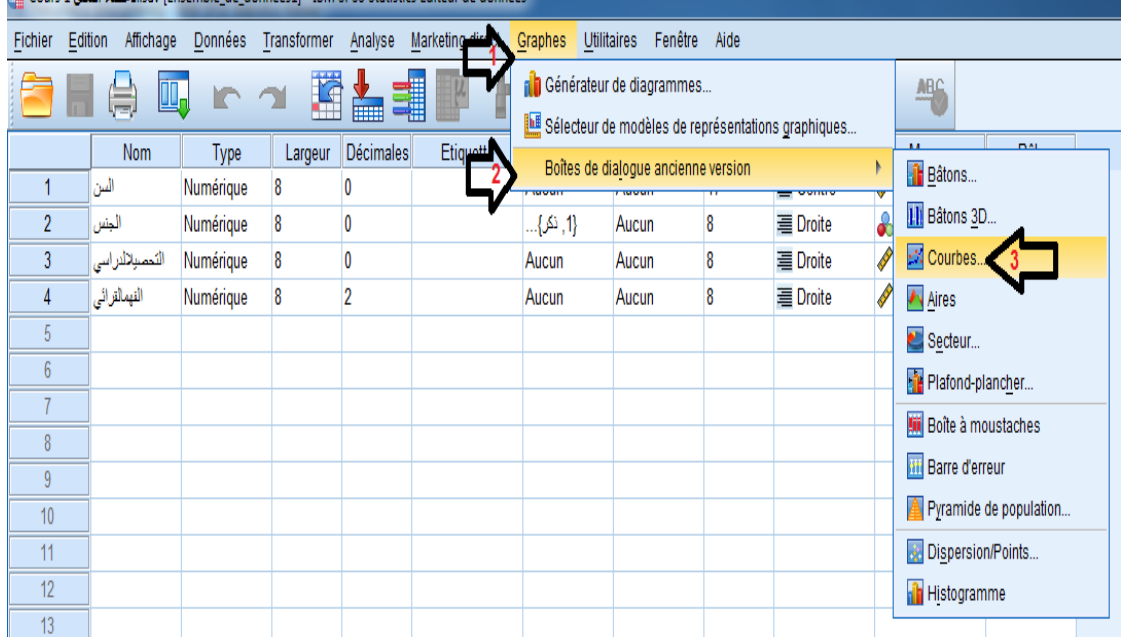

**Figure :17المراحل من 1 الى 3 لعرض المنحنى البياني عن طريق SPSS**

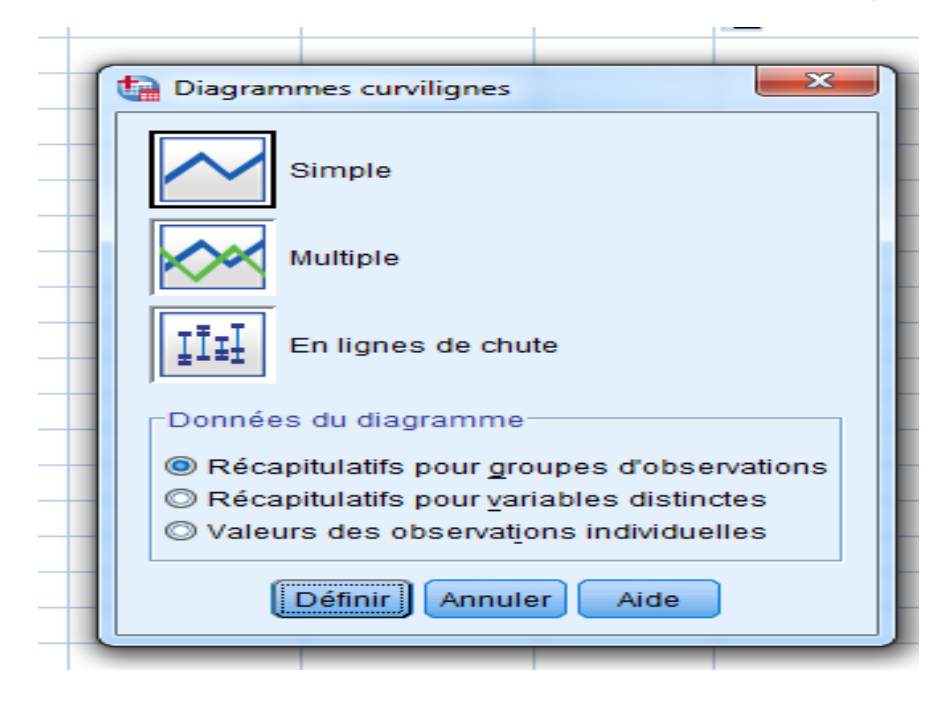

**Figure :18 المرحلة 4 من عرض المنحنى البياني عن طريق SPSS**

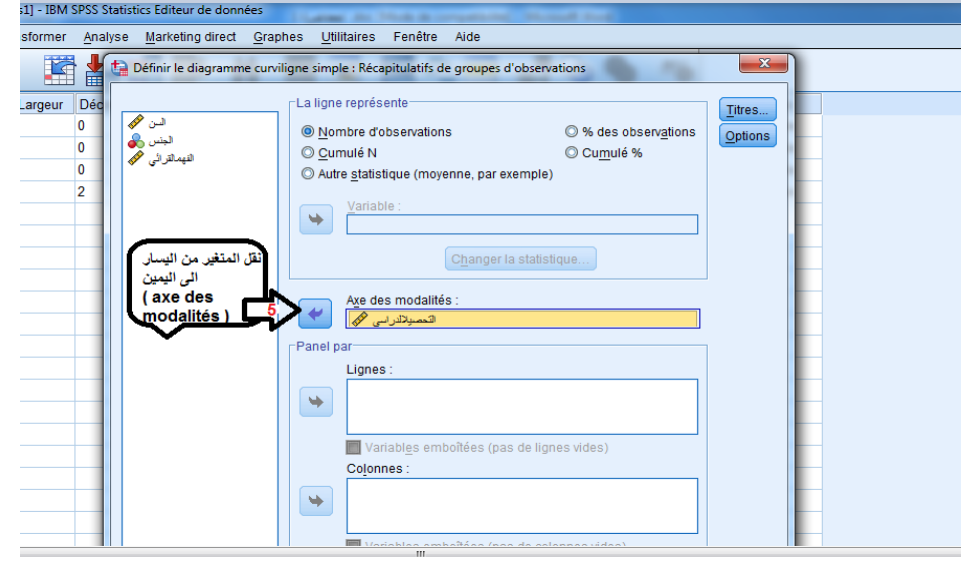

**Figure 19المرحلة 5 من عرض المنحنى البياني عن طريق SPSS**